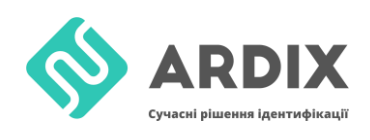

## **Запись информации на метку для iOS**

Чтобы записать информацию на метку с помощью смартфона на iOS (работает на iPhone с версией XR и выше), скачиваем приложение [NFC](https://apps.apple.com/ru/app/nfc-tools/id1252962749) [Tools](https://apps.apple.com/ru/app/nfc-tools/id1252962749)

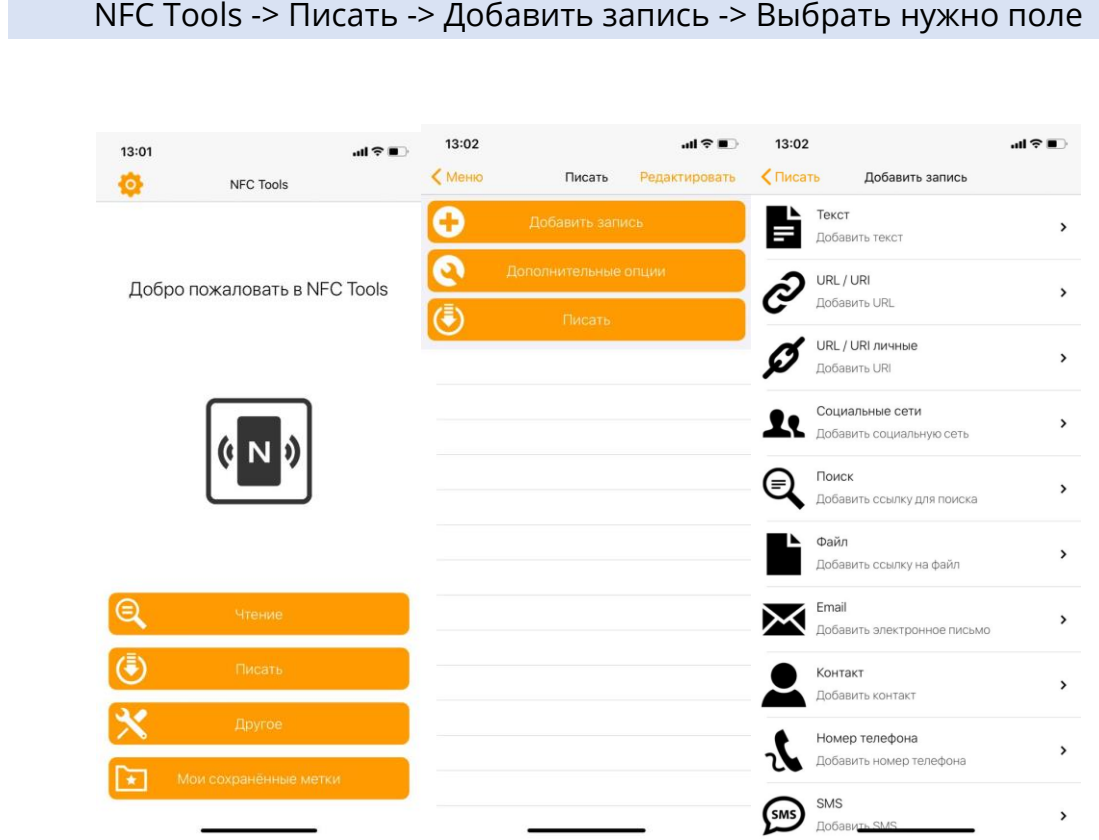

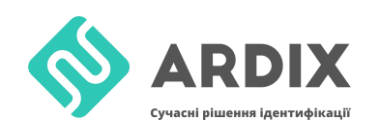

## **Чтение информации с метки для iOS**

Считывание метки происходит с помощью этой же программы NFC [Tools](https://apps.apple.com/ru/app/nfc-tools/id1252962749)

NFC Tools -> Чтение

После того, как метка будет поднесена, внизу будет отображаться записанная информация

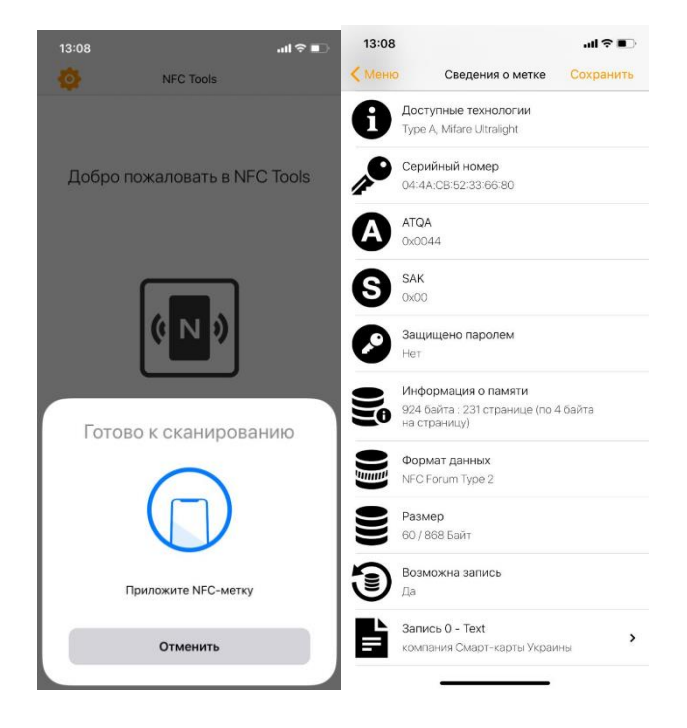

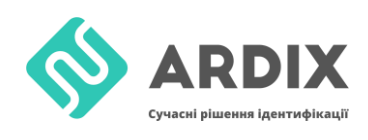

## **Запись информации на метку для Android**

Чтобы записать информацию на метку с помощью смартфона на Android, скачиваем приложение [TagWriter](https://play.google.com/store/apps/details?id=com.nxp.nfc.tagwriter&hl=uk)

TagWriter -> Запись -> Добавить запись -> Выбрать нужно поле

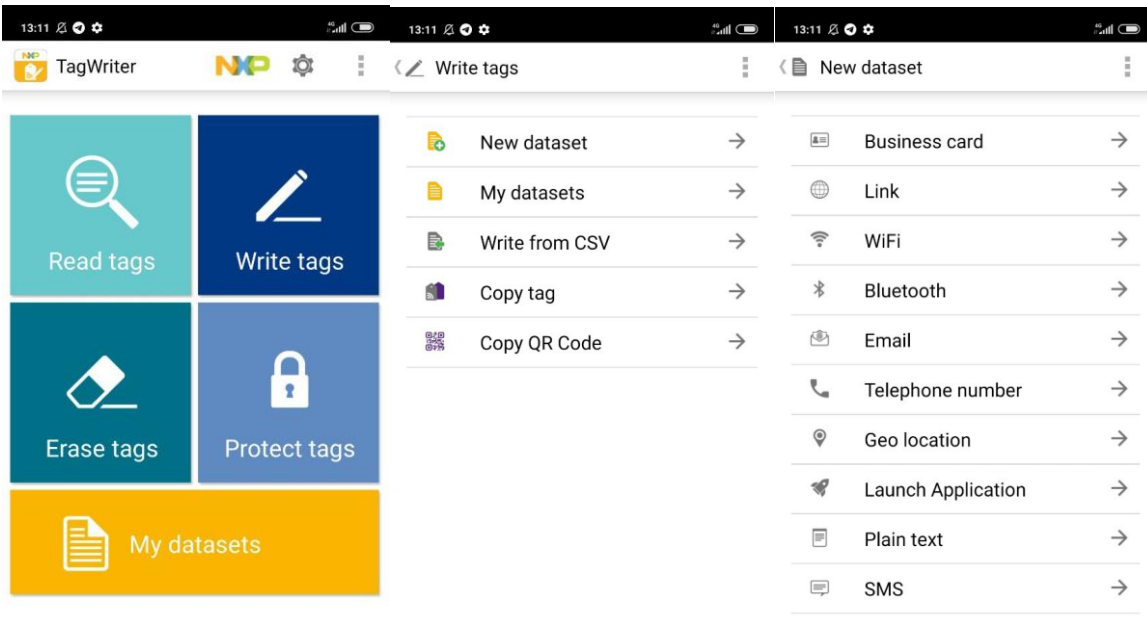

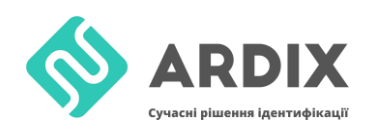

## **Чтение информации с метки для Android**

Считывание метки происходит с помощью этой же программы [TagWriter](https://play.google.com/store/apps/details?id=com.nxp.nfc.tagwriter&hl=uk). Необходимо поднести метку к смартфону и выбрать в всплывающем окне нужную программу.

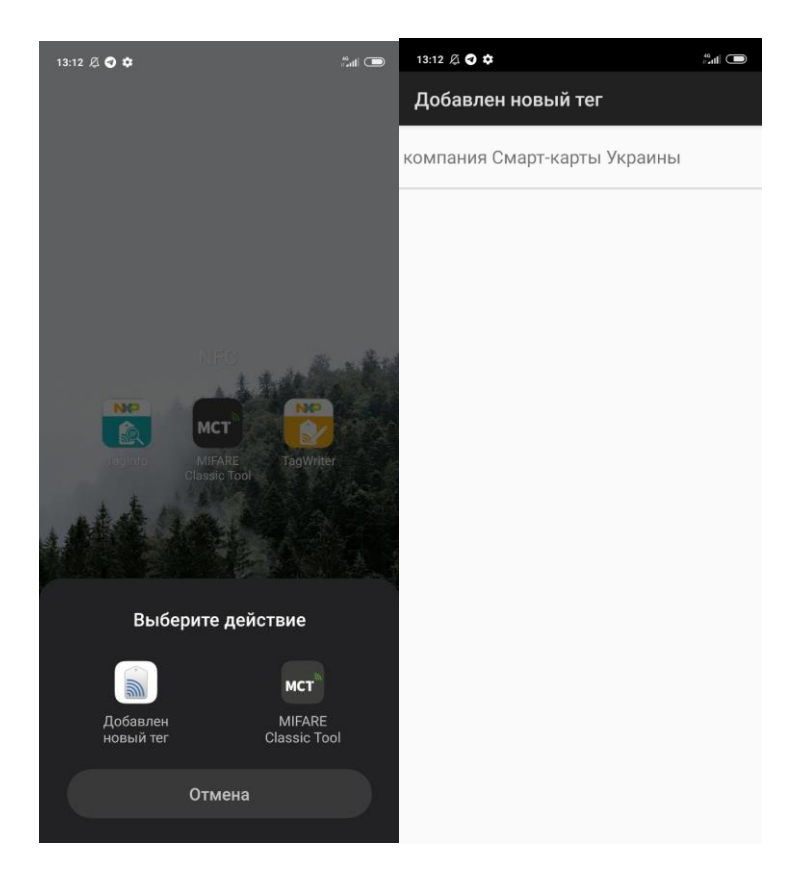